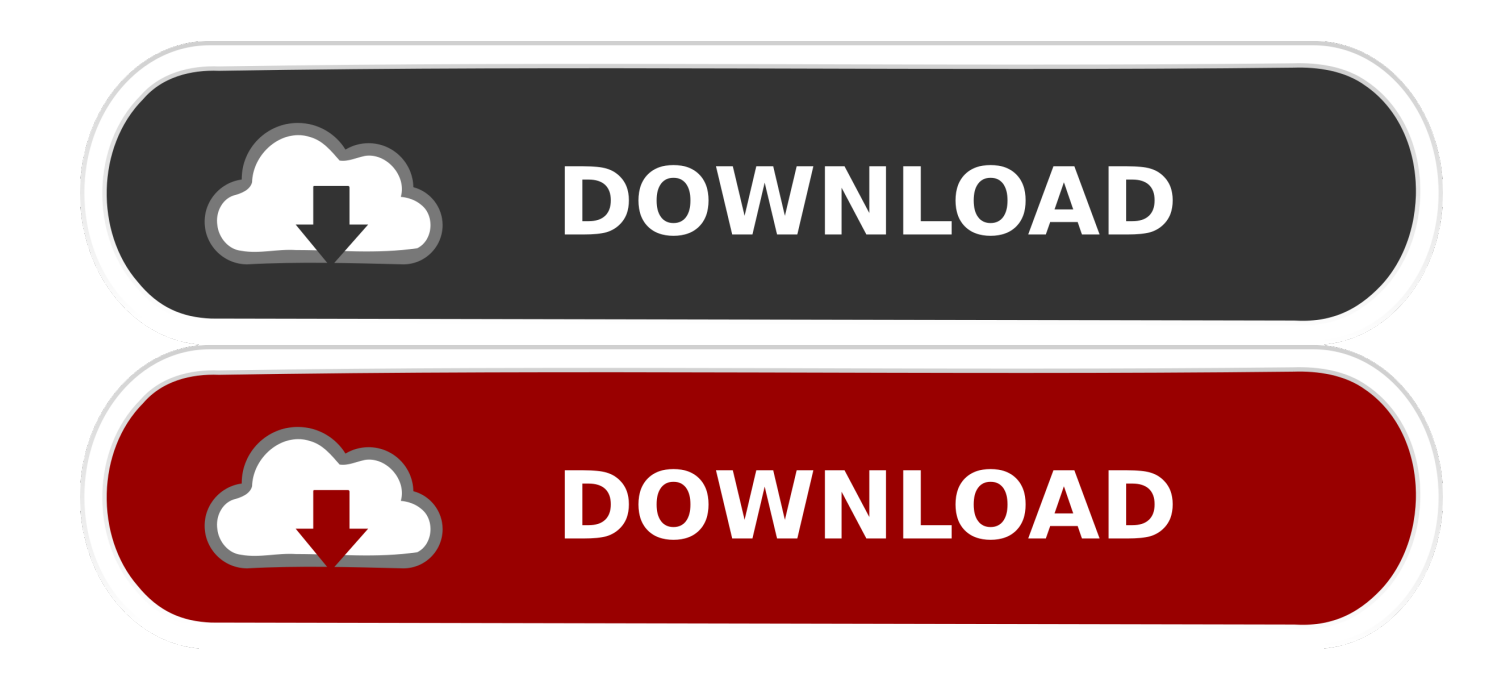

**Unduh Openvpn Client Exe Command Line** 

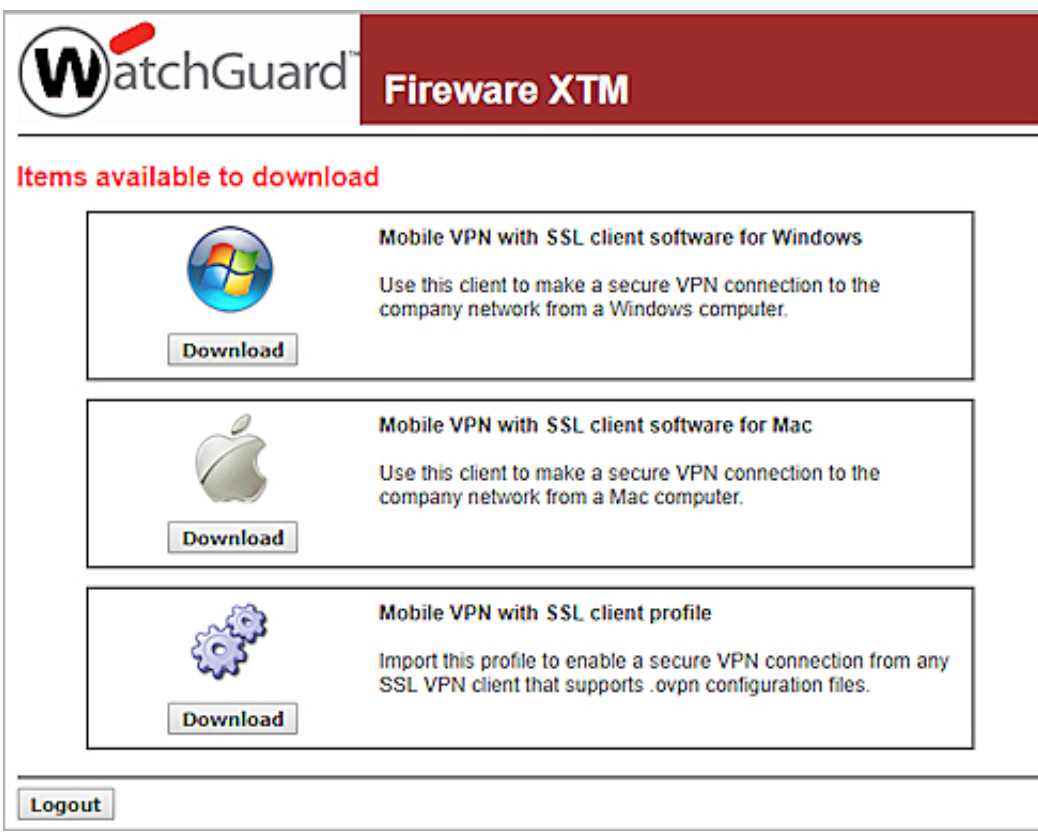

**Unduh Openvpn Client Exe Command Line** 

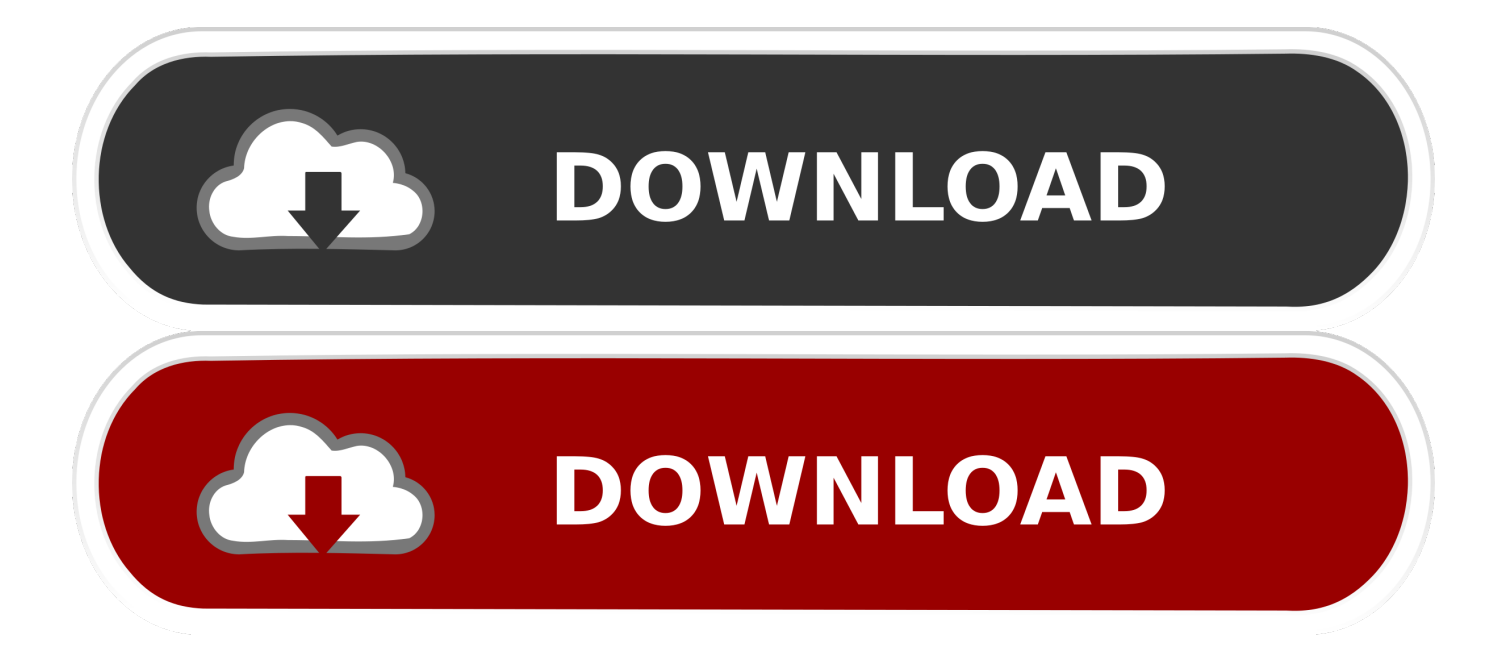

Saya anjurkan agar anda mengikuti langkah – langkah diatas agar mendapatkan versi terbarunya, tapi kalau anda kesulitan bisa mendownload file ZIP berikut: tapi versinya adalah sama dengan yang ada dipanduan yaitu 1.. Silahkan dimulai dengan mengunjungi halaman yang saat ini versi terbarunya adalah 1.

Jadi blokir konten dan situs bisa dilewati Tapi saya akui setting DNSCrypt memang agak membingungkan karena ada beberapa hal yang harus dipersiapkan dahulu, dan pada dasarnya ini aplikasi berbasis command prompt yang jarang disentuh oleh pengguna Windows umumnya.. Buka folder bin dari dnscrypt-proxy-win32 dan isinya akan seperti dalam gambar dibawah.. Jalankan program dnscrypt-winclient exe untuk mulai mensetting DNSCrypt Tab NICs akan terbuka sebagai defaultnya.. Net Framework 2 0 tersedia pada \*semua\* Windows 7 ke atas adalah kebohongan besar.

## [Xpenology Surveillance Station License](https://curestiodob.weebly.com/blog/xpenology-surveillance-station-license)

Saya memilih karena lebih kenal namanya dibanding yang lain Akhirnya klik Install untuk memasang untuk DNSCrypt dan Start untuk menjalankan prosesnya.. 5 0 Jangan salah yang diunduh yang ada tulisan win32-fullnya ya Setelah itu downloadlah program GUInya agar bisa digunakan tanpa command prompt bernama di GitHub.. Anda bisa menutup aplikasinya kalau mau karena ini tidak mematikan prosesnya, jadi kalau anda mau menghentikan DNSCrypt harus menekan tombol Stop.. Link unduhnya ada disebelah kanan bernama Download ZIP Setelah itu ekstrak kedua file ZIP diatas dan akan tercipta dua buah folder: dnscrypt-winclient-master dan dnscrypt-proxy-win32. [Unduh Uc Browser Pc Cepat Browser Agar](https://elastic-lamport-e42be2.netlify.app/Unduh-Uc-Browser-Pc-Cepat-Browser-Agar)

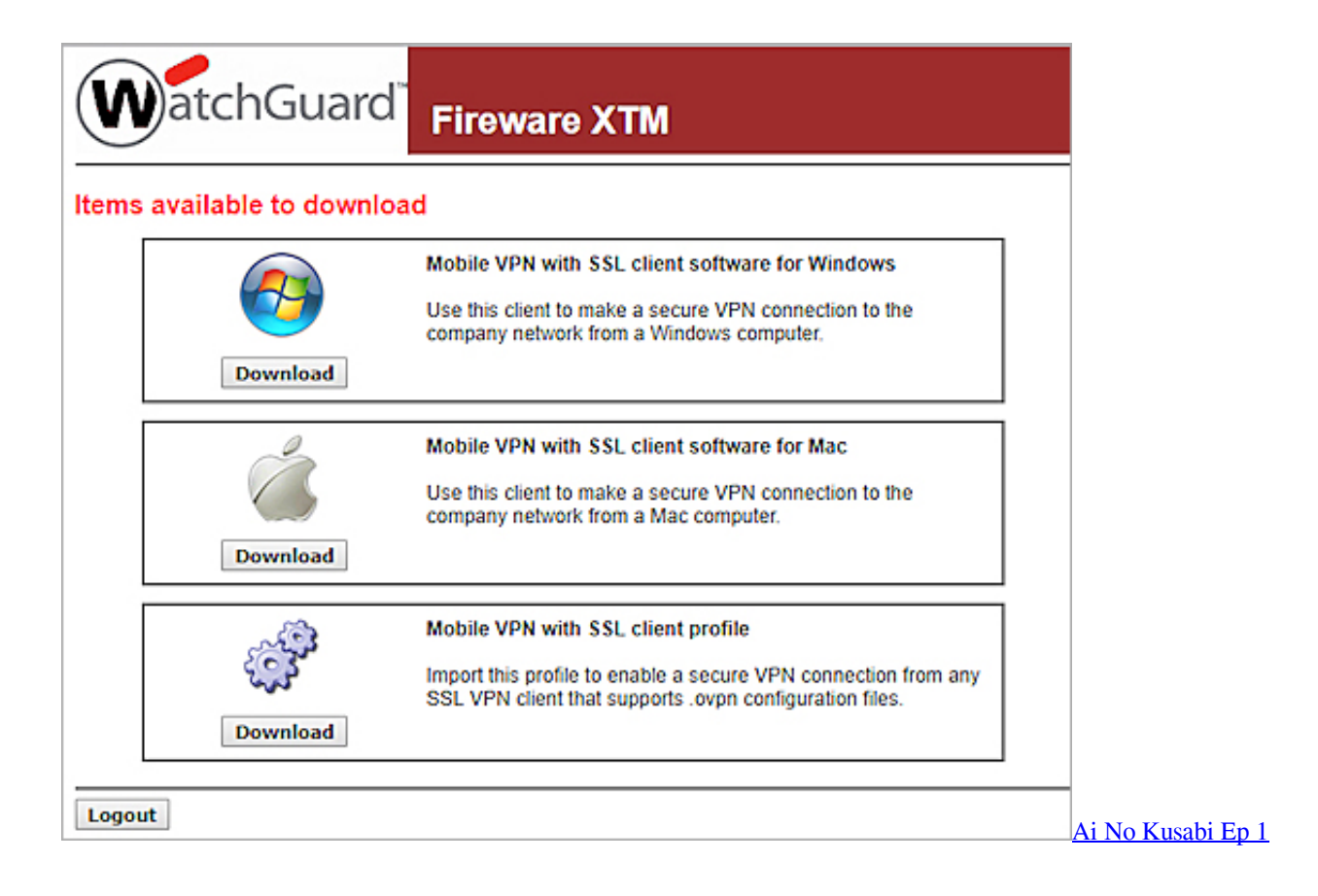

## [Dr Fone Download](https://neadisnithe.weebly.com/blog/dr-fone-download)

Silahkan ada copy semua file tersebut Selanjutnya buka folder dnscrypt-winclient-master tadi didalamnya akses folder binaries

kemudian release, silahkan paste file – file diatas kedalamnya seperti gambar berikut. [midi converter to mp3 full version](https://modest-varahamihira-07216a.netlify.app/midi-converter-to-mp3-full-version-download-free-for-windows-7-home-edition-32) [download free for windows 7 home edition 32](https://modest-varahamihira-07216a.netlify.app/midi-converter-to-mp3-full-version-download-free-for-windows-7-home-edition-32)

## [Via S3g Unichrome Pro Driver](https://jovial-mahavira-129589.netlify.app/Via-S3g-Unichrome-Pro-Driver)

Start OpenVPN Client from a Command-line Hello All, I have a situation that I think is easy to resolve for my RT-AC68U.. Selanjutnya buka tab Config, nah ini fungsinya untuk melakukan konfigurasi DNS server yang akan digunakan dan tentunya yang opsi – opsi yang ditawarkan adalah yang mendukung DNSCrypt.. NET Framework 2 0 (secara default sudah ada di Windows 7 keatas) dan hak administrator untuk menjalankannya.. Jadi kalau muncul error cek dulu kedua hal ini Semoga bermanfaat ? Koreksi dari laporan mas Bagus di Twitter: oh ya, koreksi.. My eventual goal is to I would like to connect to a VPN using command line but I saw that the only way to connect is to have the connection saved, but I would like to do it without having connection saved like that: C.. 5 0 dan tidak ada jaminan akan saya update secara rutin Sebagai penutup, aplikasi ini membutuhkan.. Nah kalau anda menggunakan maka komunikasinya akan dienkripsi sehingga tidak ada perubahan yang dilakukan tanpa sepengetahuan anda.. Beri centang pada perangkat jaringan yang terpasang di komputer anda, ini bisa LAN Card atau WiFi, disini anda memilih pada network adapter mana akan diaktifkan DNSCryptnya.. — Bagus Tesa (@BagusTesa) Soal NET Framework ini ternyata saya memang kurang akurat menjelaskannya. 773a7aa168 [Black Mesa On A Rail Uncut](https://loving-hugle-0e8c83.netlify.app/Black-Mesa-On-A-Rail-Uncut)

773a7aa168

[Autotune 8 Free Mac](https://eavispinform.diarynote.jp/202103100046576449/)